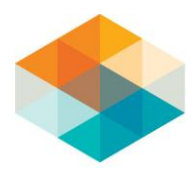

Using Conduit Marker Support Files (AutoCAD Electrical 2013)

Todd Schmoock

AutoCAD Electrical can utilize conduits and report on them, but you have to setup some support files first. This procedure explains what these files are and how you should use them.

## **Overview of conduit marker support files**

AutoCAD Electrical has a couple of support files containing wire size information and conduit size information: the .wdw file and the .ww1 file. These files are simple text files that can be edited with any text editor such as WordPad.

## **.WDW file:**

The .WDW file contains the wire information. You may have a different file for each project. Create a projname.wdw file and put in the same directory as your project file (.WDP). To use the same file for all projects, create or modify the DEFAULT.WDW file in the USER folder. In the Project Manager, right-click the project name and select Settings to find the full path.

There should be a separate line in the file for each AutoCAD Electrical wire layer. The line has three fields, each field separated by a semi-colon. The first field is the actual wire layer name used on the drawing. The second field is the wire layer description. This description is used in the AutoCAD Electrical Wire Color/Gauge Label tool. The third field is the wire size.

For example, if you have a wire layer called 14\_RED\_THHN and you want the wire color/gauge label to read #14AWG RED for this layer, and the wire itself has a wire diameter of 0.0087, the line in the .WDW file would read:

14\_RED\_THHN;#14AWGRED;0.0087

## **.WW1 file**

The .WW1 file contains the conduit information. You may have a different file for each project. Simply create a projname.ww1 file and put in the same directory as your project file (.WDP). If you want to use the same file for all projects, then create or modify the DEFAULT.WW1 file in the USER folder (in the Project Manager, rightclick the project name and select Settings to find the full path).

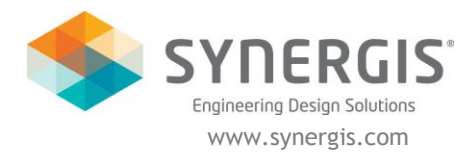

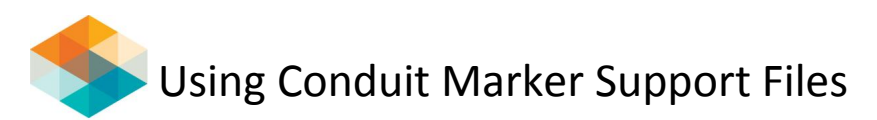

There should be a separate line in the file for each conduit. Each line has two fields. The first field is the conduit size that is shown in the Conduit Marker dialog box. The second field is the conduit size (the inner cross-sectional area of the conduit) so AutoCAD Electrical can determine how full the conduit is once you add up all the wire diameter sizes from the wires (pulled from the .WDW file). For example, if you have a 1-inch conduit with an inner diameter of 0.8 resulting in a cross-sectional area of 0.5024, the line in the .WW1 file reads:

1";0.5024

**Note:** If you create a .WW1 file AutoCAD Electrical shows only the conduits listed in this file in the Conduit Marker dialog box.